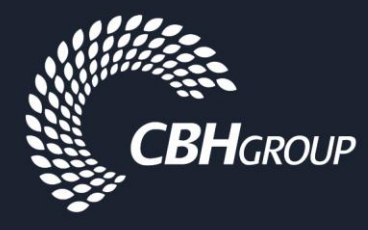

# Sitepass – Business Account Registration Guide

To undertake contract work for CBH your business is required to be registered and approved in Sitepass. The first step in this process is to register and be pre qualified by your CBH Representative (Contract Manager).

Note :

- Businesses that need to access site and are not tendering or working under a direct contract/purchase order with CBH do not need to complete the "Business Pre Qualification Process" step to undertake inductions and onboarding.
- Sub contractors DO NOT need to create a business profile unless they intend to work directly for CBH. Individual employees shall be managed under the main contractors account.
- Road Transport Sub Contractors that contract to more than one principal shall create a Sitepass profile and do not need to complete the "Business Pre Qualification Process" step

## **Contents**

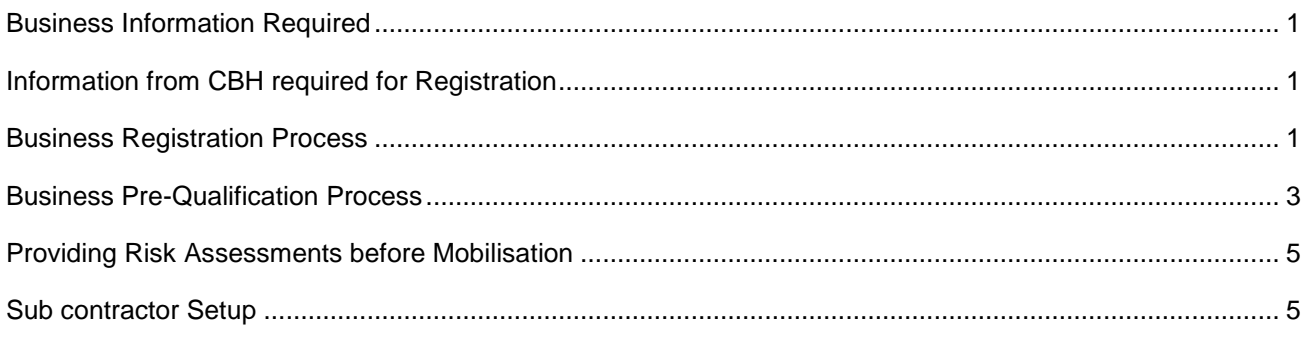

#### <span id="page-0-0"></span>**Business Information Required**

- $\Box$  Your business contact details, including ABN
- The Risk Category information from your CBH Contract Manager **\*\*If you do not have a designated CBH Contract Manager and do not know this information, please complete the highest risk level questions you think are relevant to your businesses speciality\*\***
- $\Box$  Your companies safety documentation HSE injury history, licences and safety management plan
- □ Copy of logo

#### <span id="page-0-1"></span>**Information from CBH required for Registration**

- CBH Contractor Minimum Requirements Standard
- □ Critical Risk Control Standard (if applicable)

<span id="page-0-2"></span>This information can be found on the CBH Contractor Website

#### **Business Registration Process**

1. Register your business through cbh-sitepass.kineoportal.com.au

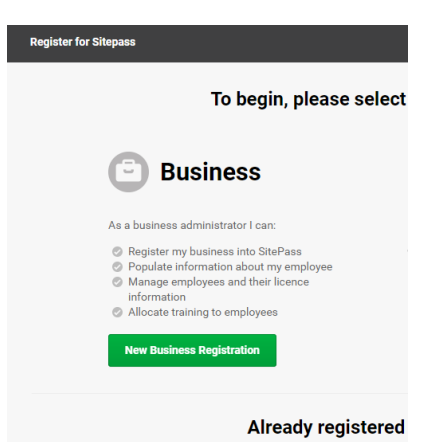

- 2. Select your business type i.e. Rail Transport, Road Transport and Answer the "Risk Category" questions your CBH Contract Manager has given you – this will then determine the questionnaires for self assessment against our standard.
	- $\Box$  A contractors shall be less than 3 weeks per scope, no high risk/critical risk tasks and be embedded
	- $\Box$  B class shall be longer than 3 weeks and have no high risk/critical risk tasks
	- $\Box$  C class shall have no sub contractors and 2 or less high risk/critical risk tasks
	- $\Box$  D class shall have large scopes of work with 2 or more critical risks and/or any sub contracting of work

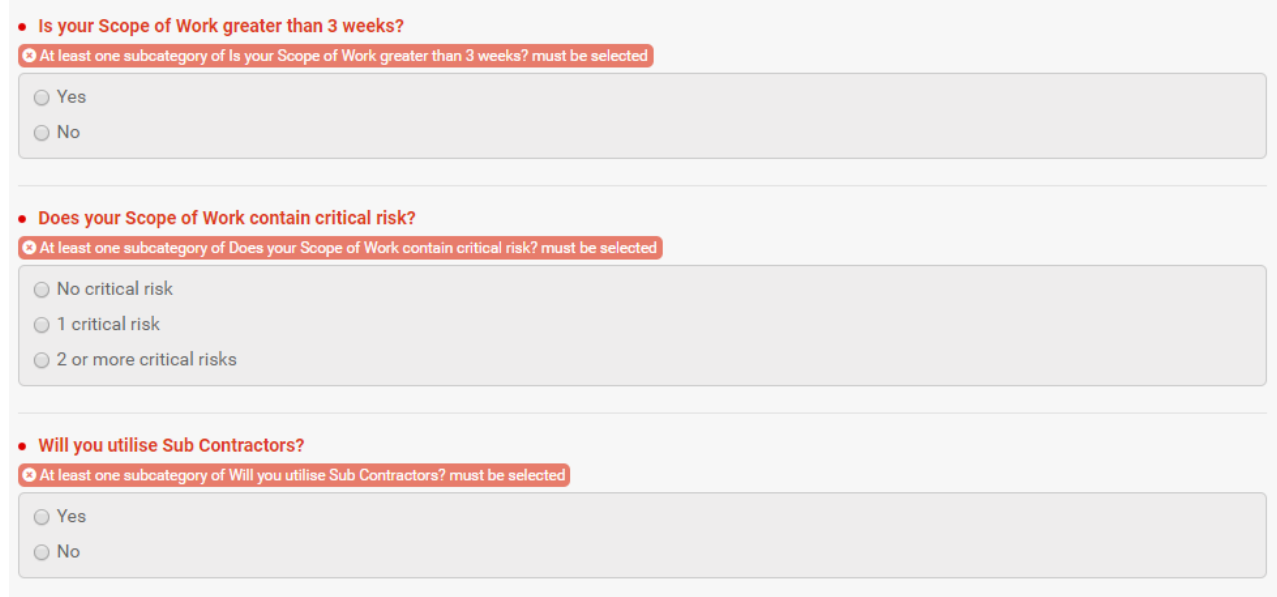

4. Select the Site/Sites you will be working in most applicable to your work scope. (Can select more than one). **This will determine who views your information so ensure this is correct.** i.e. Projects, State Wide Road Transport etc

3.

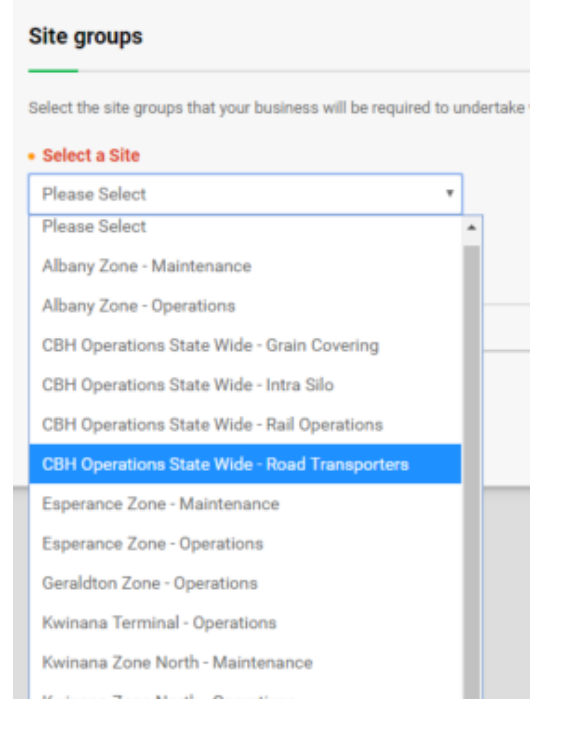

5. Authorise your account and continue the registration process

#### <span id="page-2-0"></span>**Business Pre-Qualification Process**

Depending on the pre identified Risk Category questions you answered will determine your Pre-qualification questionnaires. These requirements are as follows :

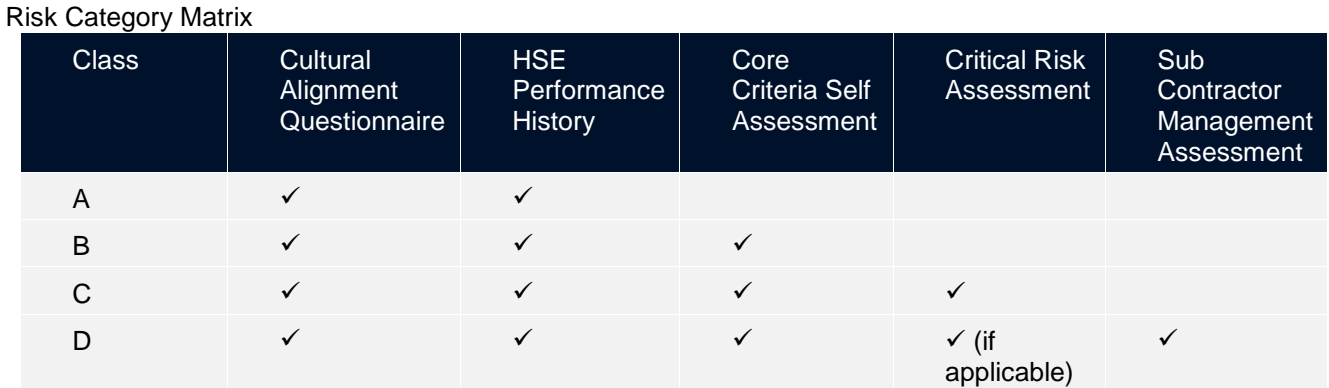

1. Click on the relevant sections you need to perform the assessment/provide information. These sections are in grey i.e.

C Pre Qual - Core Criteria (B,C,D Cl...

2. Read the instructions on the top of each page on how to fill in the assessments and questionnaires i.e.

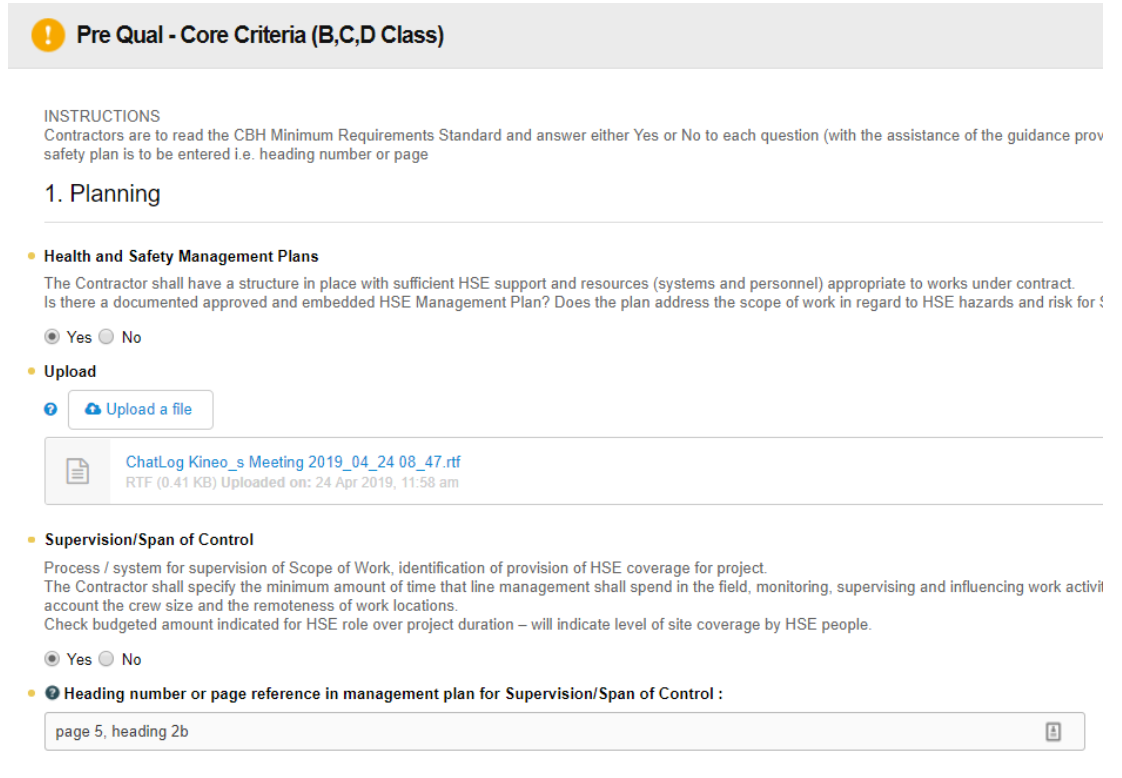

#### **TIP : Be specific and honest with your self assessment answers. If sections are missing or incorrect, it may delay the Contract Manager review process.**

3. Once you have provided all MANDATORY information, click save and submit for approval the bottom of each relevant page. Once submitted, the status shall change to yellow – submitted for approval until reviewed and approved.

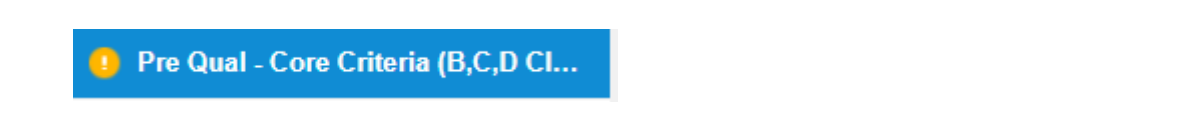

- 4. Complete all relevant sections in Sitepass as outlined based on your Risk Category above
- 5. Once complete, inform your CBH Contact that you have completed this in Sitepass and they will review and approve accordingly.

Note : your Contract Manager may require further information if your assessment or business documentation is not to the standard required for the scope of work. You may receive messages via the Sitepass Portal requesting more information. Do not ignore these alerts.

6. Once your Contract Manager has reviewed and is satisfied your business meets CBH requirements, you will be "pre qualified" in the system. All requisite sections as noted in the Risk Category Matrix must be in an approved status : as shown.

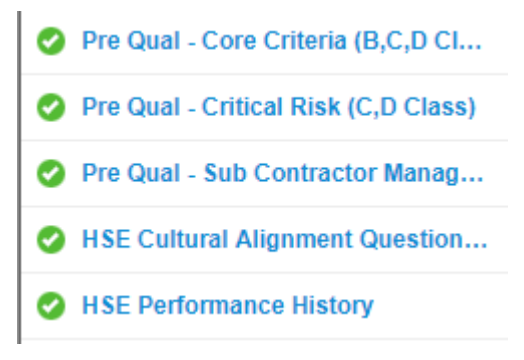

#### <span id="page-4-0"></span>**Providing Risk Assessments before Mobilisation**

Before being issued purchasing documentation and mobilising to site, you will need to provide a scope of work specific risk assessment at the request of the Contract Manager.

This shall be uploaded into Sitepass in the "Risk Assessment" section of your business profile.

Once approved by the Contract Manager you will be issued with purchasing documentation to commence mobilisation.

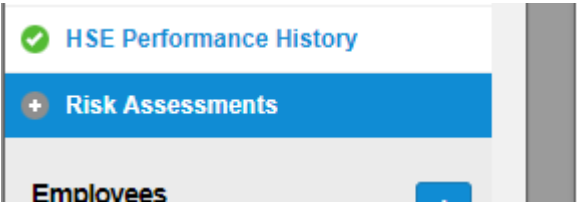

### <span id="page-4-1"></span>**Sub contractor Setup**

Main contractors are responsible for ensuring any sub contractors are created and employees are active in the system, not CBH. All queries shall be directed to the Main Contractor first and foremost.

As a sub contractor, to ensure your main contractor can see your business profile select "Relationship", select "Sub Contractor", and then select the main contractor from the drop down list.

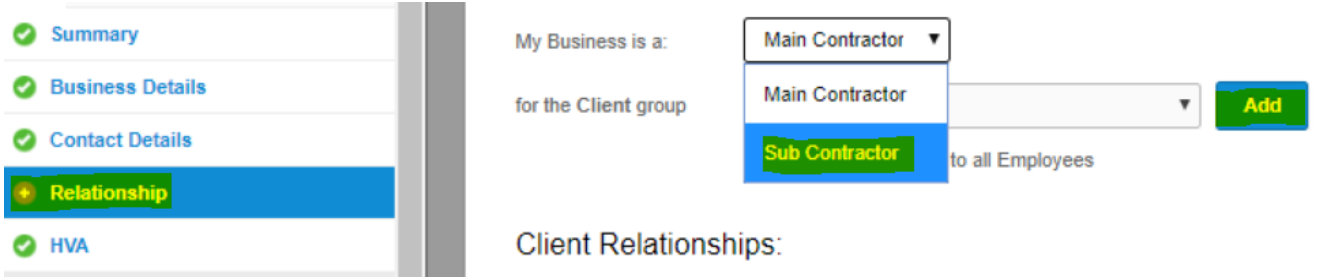